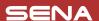

# 105 Quick Start Guide

Motorcycle Bluetooth® Communication System

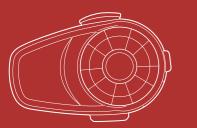

# **PREPARATION**

#### Knowing the Headset Layout

Headset

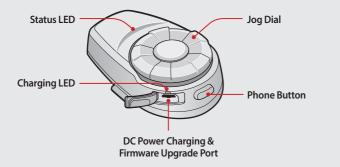

#### Clamp Unit

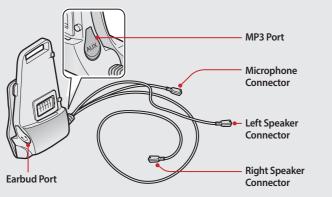

## Installing the Headset

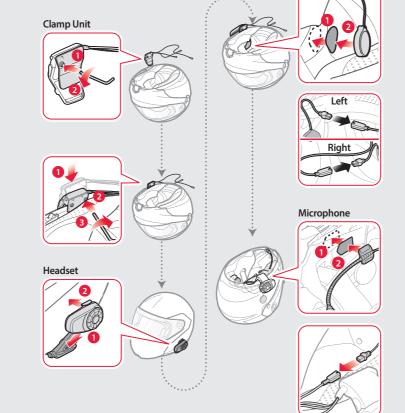

# **BASIC OPERATION**

## Operating the Buttons

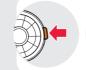

Tap the button

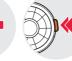

Turning On/Off the Headset

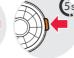

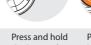

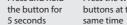

ON (1) You will hear ascending

OFF (s) You will hear descending

ම්ල "Good bye"

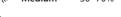

# Simultaneously press and hold the Jog Dial and the Phone Button for 1 second to turn on or off the headset.

## Adjusting the Volume

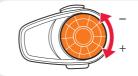

You will hear a beep when the volume reaches the maximum or minimum

## Checking the Battery Level

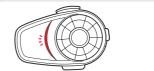

Blinking -70~100%

#### Turn on the headset and check the battery level via the **Status LED**.

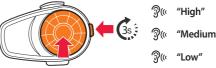

70~100%

Or, press and hold the Jog Dial and the Phone Button for 3 more seconds when the headset turns on. You will hear a triple beep and a voice prompt.

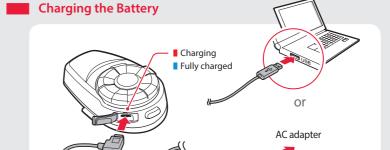

# **PAIRING**

Pairing with Mobile Devices - Phone, Music

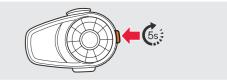

ම්( "Phone pairing"

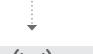

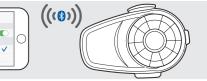

🤋 (≈ "Your headset is paired"

## **Using Phone Features**

After Pairing..

#### **Answering Calls**

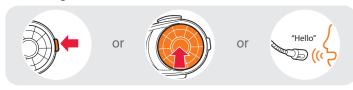

## **Ending Calls**

Rejecting Calls

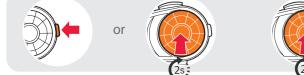

(a) until you hear a beep

#### Making Calls Using the Phone Keypad

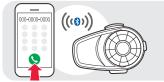

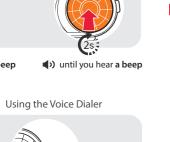

## Using the Speed Dial

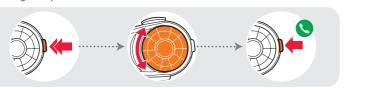

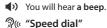

- Voice Menu Last number redial
- Speed dial 2

## Listening to Music

After Pairing...

Playing or Pausing Music

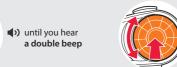

#### Tracking Forward or Backward

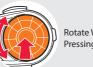

## INTERCOM

## Pairing with Other Headsets

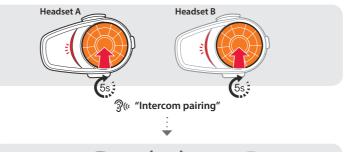

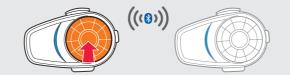

Follow the steps above to pair with two or more headsets.

## Using the Intercom

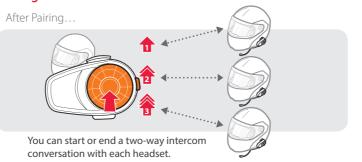

# **RADIO**

# Turning On/Off the FM Radio

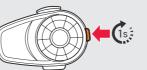

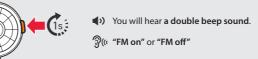

Seeking Stations

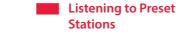

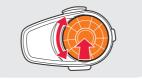

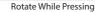

# Saving or Deleting Stations

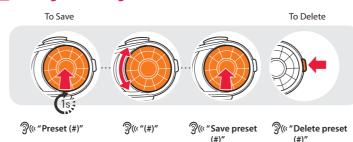

# SETTING

# Method1) Using the headset

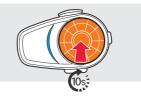

- You will hear a double beep sound.
- ිම්( "Configuration menu"

# Method2) Using the Sena Device Manager

Connect the headset to your computer via a USB cable. Launch the Sena Device Manager and click **DEVICE SETTING** to configure the headset settings.

For details about downloading the Sena Device Manager, refer to the leaflet included in the package.

## Method3) Using the Sena Smartphone App

- 1. On your smartphone, download the Sena Smartphone App for Android or iPhone from Google Play or App Store.
- 2. Pair your smartphone with the headset.
- 3. Run the Sena Smartphone App. Swipe the screen to the right and tap **Setting** to configure the headset settings.

## TROUBLESHOOTING

## Factory Reset

If you want to restore the 10S to factory default settings, press and hold the Phone Button for 10 seconds. Tap the Jog Dial. The headset automatically restores the default settings and turns off.

## Fault Reset

If the 10S is not working properly for any reason, push the pin-hole reset button located on the back of the headset.

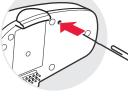

## Looking for motorcycle communication systems? Visit our website.